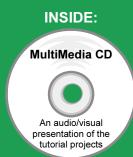

## Engineering Design with SolidWorks 2011

A Step-by-Step Project Based Approach Utilizing 3D Solid Modeling

## Introductory Level ◆ Tutorial Style ◆ Video Instruction

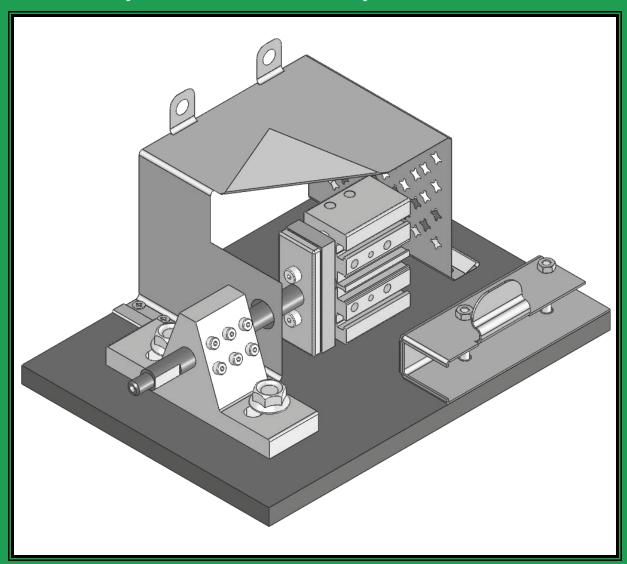

David C. Planchard & Marie P. Planchard, CSWP

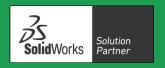

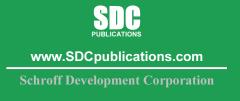

Childent Intelligent Intellige

## **Table of Contents**

| Introduction                                                | I-1  |
|-------------------------------------------------------------|------|
| About the Cover                                             | I-2  |
| About the Authors                                           | I-2  |
| Acknowledgements                                            | I-3  |
| Contact the Authors                                         | I-3  |
| Note to Instructors                                         | I-3  |
| Trademarks, Disclaimer and Copyrighted Material             | I-3  |
| References                                                  | I-4  |
| Table of Contents                                           | I-6  |
| Overview of Projects                                        | I-12 |
| What is SolidWorks?                                         | I-17 |
| About the Book                                              | I-17 |
| Windows Terminology in SolidWorks                           | I-17 |
| <b>Project 1 - Fundamentals of Part Modeling</b>            | 1-1  |
| Project Objective                                           | 1-3  |
| Project Situation                                           | 1-4  |
| Project Overview                                            | 1-5  |
| File Management                                             | 1-7  |
| Start a SolidWorks Session                                  | 1-9  |
| Understand the SolidWorks User Interface and CommandManager | 1-10 |
| Menu bar toolbar                                            | 1-10 |
| Menu bar menu                                               | 1-10 |
| Drop-down menu                                              | 1-11 |
| Right-click                                                 | 1-11 |
| Consolidated toolbar                                        | 1-12 |
| System feedback icons                                       | 1-12 |
| Confirmation Corner                                         | 1-12 |
| Heads-up View toolbar                                       | 1-13 |
| SolidWorks CommandManager                                   | 1-15 |
| FeatureManager Design Tree                                  | 1-19 |
| Fly-out FeatureManager                                      | 1-21 |
| Task Pane                                                   | 1-22 |
| Design Library                                              | 1-22 |
| File Explore                                                | 1-23 |
| Search                                                      | 1-23 |
| View Palette                                                | 1-23 |
| Appearance/Scenes                                           | 1-24 |
| Custom Properties                                           | 1-24 |
| Document Recovery                                           | 1-24 |
| Motion Study tab                                            | 1-25 |
| MotionManager                                               | 1-25 |
| Animation                                                   | 1-25 |
| Basic Motion                                                | 1-25 |
| System Options                                              | 1-31 |
| Part Document Template and Document Properties              | 1-32 |
| PLATE Part Overview                                         | 1-35 |
| PLATE Part-New SolidWorks Document                          | 1-37 |

|                                                                  | Introduction |
|------------------------------------------------------------------|--------------|
|                                                                  |              |
| PLATE Base Feature                                               | 1-38         |
| Machined Part                                                    | 1-38         |
| Reference Planes and Orthographic Projection                     | 1-40         |
| PLATE Part-Extruded Boss/Base Feature                            | 1-44         |
| PLATE Part-Modify Dimensions and Rename                          | 1-52         |
| Display Modes, View Modes, View tools, and Appearances           | 1-54         |
| Fasteners                                                        | 1-56         |
| PLATE Part-Extruded Cut Feature                                  | 1-58         |
| PLATE Part-Fillet Feature                                        | 1-63         |
| PLATE Part-Hole Wizard                                           | 1-65         |
| ROD Part Overview                                                | 1-68         |
| ROD Part-Extruded Boss/Base Feature                              | 1-70         |
| ROD Part-Hole Wizard Feature                                     | 1-72         |
| ROD Part-Chamfer Feature                                         | 1-73         |
| ROD Part-Extruded Cut Feature & Convert Entities Sketch Tool     | 1-74         |
| ROD Part-View Orientation, Named Views & Viewport option         | 1-79         |
| ROD Part-Copy/Paste Function                                     | 1-80         |
| ROD Part-Design Changes with Rollback                            | 1-81         |
| ROD Part-Recover from Rebuild Errors                             | 1-83         |
| ROD Part-Edit Part Color                                         | 1-87         |
| GUIDE Part Overview                                              | 1-89         |
| GUIDE Part-Extruded Boss/Base Feature and Dynamic Mirror Feature | 1-91         |
| GUIDE Part-Extruded Cut Slot Profile                             | 1-94         |
| GUIDE Part-Mirror Feature                                        | 1-98         |
| GUIDE Part-Holes                                                 | 1-99         |
| GUIDE PART-Linear Pattern Feature                                | 1-102        |
| GUIDE Part-Materials Editor and Mass Properties                  | 1-104        |
| Manufacturing Considerations                                     | 1-106        |
| Sketch Entities and Sketch Tools                                 | 1-109        |
| Project Summary                                                  | 1-110        |
| Project Terminology                                              | 1-110        |
| Questions / Exercises                                            | 1-114        |
| Questione / Entrope                                              | 1 11 1       |
| Project 2 - Fundamentals of Assembly Modeling                    | 2-1          |
| Project Objective                                                | 2-3          |
| Project Situation                                                | 2-4          |
| Project Overview                                                 | 2-5          |
| Bottom-up Assembly Modeling Approach                             | 2-5          |
| Linear Motion and Rotational Motion                              | 2-6          |
| GUIDE-ROD assembly                                               | 2-7          |
| GUIDE-ROD assembly - Insert Components                           | 2-11         |
| FeatureManager Syntax                                            | 2-13         |
| Mate Types                                                       | 2-16         |
| Standard Mates                                                   | 2-16         |
| Advanced Mates                                                   | 2-17         |
| Mechanical Mates                                                 | 2-17         |
| GUIDE-ROD Assembly - Mate the ROD Component                      | 2-18         |
| GUIDE-ROD Assembly - Mate the PLATE Component                    | 2-23         |
| GUIDE-ROD Assembly - Mate Errors                                 | 2-27         |
| Collision Detection                                              | 2-30         |
| Modify Component Dimension                                       | 2-31         |

| CalidWarlas Dasian Library                          | 2.22         |
|-----------------------------------------------------|--------------|
| SolidWorks Design Library                           | 2-32         |
| GUIDE-ROD Assembly - Inert Mates for Flange bolts   | 2-35         |
| Socket Head Cap Screw Part                          | 2-39         |
| SmartMates                                          | 2-44         |
| Coincident/Concentric SmartMate                     | 2-44         |
| Tolerance and Fit                                   | 2-47         |
| Exploded View                                       | 2-51         |
| Section View                                        | 2-56         |
| Analyze an Interference Problem                     | 2-58         |
| Save As Copy Option                                 | 2-59         |
| GUIDE-ROD Assembly-Feature Driven Component Pattern | 2-62         |
| Redefining Mates and Linear Components Pattern      | 2-64         |
| Folders and Suppressed Components                   | 2-68         |
| Make-Buy Decision: 3D ContentCentral                | 2-69         |
| CUSTOMER Assembly                                   | 2-72         |
| Copy the CUSTOMER Assembly                          | 2-72         |
| Project Summary                                     | 2-78<br>2-80 |
| , , , , , , , , , , , , , , , , , , ,               |              |
| Project Terminology                                 | 2-81         |
| Questions / Exercises                               | 2-88         |
| <b>Project 3 - Fundamentals of Drawing</b>          | 3-1          |
| Project Objective                                   | 3-3          |
| Project Situation                                   | 3-4          |
| Project Overview                                    | 3-4          |
| Drawing Template and Sheet Format                   | 3-5          |
| Sheet Format and Title Block                        | 3-12         |
| Company Logo                                        | 3-17         |
| Save Sheet Format and Save As Drawing Template      | 3-20         |
| GUIDE Part-Modify                                   | 3-23         |
| GUIDE Part - Drawing                                | 3-24         |
| <u> </u>                                            | 3-24<br>3-27 |
| Move Views and Properties of the Sheet              |              |
| Auxiliary View, Section View and Detail View        | 3-30         |
| Auxiliary View                                      | 3-31         |
| Section View                                        | 3-32         |
| Detail View                                         | 3-33         |
| Partial Auxiliary View - Crop View                  | 3-34         |
| Display Modes and Performance                       | 3-36         |
| Detail Drawing                                      | 3-38         |
| Move Dimensions in the Same View                    | 3-41         |
| Partial Auxiliary View-Crop View                    | 3-41         |
| Move Dimensions to a Different View                 | 3-45         |
| Dimension Holes and the Hole Callout                | 3-46         |
| Center Marks and Centerlines                        | 3-49         |
| Modify the Dimension Scheme                         | 3-51         |
| GUIDE Part-Insert an Additional Feature             | 3-55         |
| General Notes and Parametric Notes                  | 3-57         |
| Revision Table                                      | 3-60         |
| Part Number and Document Properties                 | 3-62         |
| Exploded View                                       | 3-68         |
| Balloons                                            | 3-70         |
| Bill of Materials                                   | 3-70<br>3-72 |
| Din or machino                                      | 5-12         |

|                                                                         | Introduction |
|-------------------------------------------------------------------------|--------------|
|                                                                         |              |
| Associative Part, Assembly, and Drawing                                 | 3-77         |
| Project Summary                                                         | 3-78         |
| Project Terminology                                                     | 3-79         |
| Questions / Exercises                                                   | 3-82         |
| <b>Project 4 - Extrude and Revolve Features</b>                         | 4-1          |
| Project Objective                                                       | 4-3          |
| Project Overview                                                        | 4-4          |
| Design Intent                                                           | 4-6          |
| Project Situation                                                       | 4-9          |
| Part Template                                                           | 4-11         |
| BATTERY Part                                                            | 4-15         |
| BATTERY Part - Extruded Boss/Base Feature                               | 4-17         |
| BATTERY Part - Fillet Feature Edge                                      | 4-22         |
| BATTERY Part - Extruded Cut Feature                                     | 4-23         |
| BATTERY Part - Fillet Feature Face                                      | 4-25         |
| BATTERY Part - Extruded Boss/Boss Feature                               | 4-27         |
| Injection Molded Process                                                | 4-32         |
| BATTERYPLATE Part                                                       | 4-33         |
| Save As, Delete, Modify and Edit Feature                                | 4-34         |
| BATTERYPLATE Part - Extruded Boss/Base Feature                          | 4-36         |
| BATTERYPLATE Part - Fillet Features-Full Round, options                 | 4-37         |
| Multi-body Parts and the Extruded Boss/Base Feature                     | 4-40         |
| LENS Part                                                               | 4-42         |
| LENS Part-Revolved Base Feature                                         | 4-43         |
| LENS Part-Shell Feature                                                 | 4-46         |
| Extruded Boss Feature and Convert Entities Sketch tool                  | 4-47         |
| LENS Part-Hole Wizard                                                   | 4-48         |
| LENS Part - Revolved Boss Thin Feature                                  | 4-51         |
| LENS Part - Extruded Boss/Boss Feature and Offset Entities              | 4-53         |
| LENS Part - Extruded Boss/Boss Feature and Transparent Optical Property | 4-55         |
| BULB Part                                                               | 4-57         |
| BULB Part - Revolved Base Feature                                       | 4-58         |
| BULB Part - Revolved Boss Feature and Spline Sketch tool                | 4-60         |
| BULB Part - Revolved Cut Thin Feature                                   | 4-62         |
| BULB Part - Dome Feature                                                | 4-64         |
| BULB Part - Circular Pattern Feature                                    | 4-65         |
| Customizing Toolbars and Short Cut Keys                                 | 4-69         |
| Design Checklist and Goals before Plastic Manufacturing                 | 4-71         |
| Mold Base                                                               | 4-73         |
| Applying SolidWorks Features for Mold Tooling Design                    | 4-74         |
| Manufacturing Design Issues                                             | 4-83         |
| Project Summary                                                         | 4-84         |
| Project Terminology                                                     | 4-85         |
| Questions / Exercises                                                   | 4-89         |

| <b>Project 5 - Swept, Lofted and Additional Features</b>           | 5-1  |
|--------------------------------------------------------------------|------|
| Project Objective                                                  | 5-3  |
| Project Overview                                                   | 5-4  |
| Project Situation                                                  | 5-5  |
| O-RING Part - Swept Base Feature                                   | 5-7  |
| O-RING Part - Design Table                                         | 5-9  |
| SWITCH Part - Lofted Base Feature                                  | 5-13 |
| SWITCH Part - Dome Feature                                         | 5-18 |
| Four Major Categories of Solid Features                            | 5-20 |
| LENSCAP Part                                                       | 5-20 |
| LENSCAP Part - Extruded Boss/Base, Extruded Cut and Shell Features | 5-21 |
| LENSCAP Part - Revolved Cut Thin Feature                           | 5-24 |
| LENSCAP Part - Thread, Swept Feature and Helix/Spiral Curve        | 5-25 |
| HOUSING Part                                                       | 5-31 |
| HOUSING Part - Lofted Boss Feature                                 | 5-34 |
| HOUSING Part - Second Extruded Boss/Base Feature                   | 5-38 |
| HOUSING Part - Shell Feature                                       | 5-39 |
| HOUSING Part - Third Extruded Boss/Base Feature                    | 5-40 |
| HOUSING Part - Draft Feature                                       | 5-41 |
| HOUSING Part - Thread with Swept Feature                           | 5-43 |
| HOUSING Part - Handle with Swept Feature                           | 5-48 |
| HOUSING Part - Extruded Cut Feature with Up To Surface             | 5-53 |
| HOUSING Part - First Rib and Linear Pattern Feature                | 5-55 |
| HOUSING Part - Second Rib Feature                                  | 5-58 |
| HOUSING Part - Mirror Feature                                      | 5-61 |
| FLASHLIGHT Assembly                                                | 5-64 |
| Assembly Template                                                  | 5-65 |
| LENSANDBULB Sub-assembly                                           | 5-65 |
| BATTERYANDPLATE Sub-assembly                                       | 5-70 |
| CAPANDLENS Sub-assembly                                            | 5-72 |
| FLASHLIGHT Assembly                                                | 5-76 |
| Addressing Interference Issues                                     | 5-82 |
| Export Files and eDrawings                                         | 5-83 |
| Project Summary                                                    | 5-86 |
| Project Terminology                                                | 5-86 |
| Questions / Exercises                                              | 5-89 |
| Project 6 - Top-Down Assembly Modeling and Sheet Metal             | 6-1  |
| Project Objective                                                  | 6-3  |
| Project Situation                                                  | 6-5  |
| Top Down Design Approach                                           | 6-6  |
| BOX Assembly Overview                                              | 6-8  |
| InPlace Mates and In-Context features                              | 6-10 |
| Part Template and Assembly Template                                | 6-12 |
| Box Assembly and Layout Sketch                                     | 6-13 |
| Link Values and Equations                                          | 6-17 |
| MOTHERBOARD - Insert Component                                     | 6-20 |
| POWERSUPPLY - Insert Component                                     | 6-26 |
| Sheet Metal Overview                                               | 6-32 |
| Bends                                                              | 6-32 |

|                                                                                           | Introduction   |
|-------------------------------------------------------------------------------------------|----------------|
|                                                                                           |                |
| Relief                                                                                    | 6-35           |
| CABINET - Insert Component                                                                | 6-35           |
| CABINET - Rip Feature and Sheet Metal Bends                                               | 6-38           |
| CABINET - Edge Flange                                                                     | 6-40           |
| CABINET - Hole Wizard and Linear Pattern                                                  | 6-43           |
| CABINET - Sheetmetal Library Feature                                                      | 6-47           |
| CABINET - Louver Forming tool                                                             | 6-51           |
| Manufacturing Considerations                                                              | 6-52           |
| Additional Pattern Options                                                                | 6-58           |
| CABINET - Formed and Flat States                                                          | 6-60           |
| CABINET - Sheet Metal Drawing with Configurations                                         | 6-62           |
| PEM Fasteners and IGES Components                                                         | 6-68           |
| Derived Component Pattern                                                                 | 6-72           |
| MOTHERBOARD - Assembly Hole Feature                                                       | 6-74           |
| Assembly FeatureManager and External References                                           | 6-75           |
| Replace Components                                                                        | 6-77           |
| Equations                                                                                 | 6-80           |
| Design Tables  PRACKET B. A. Cl. AMALIE A.                                                | 6-84           |
| BRACKET Part - Sheet Metal Features                                                       | 6-87           |
| BRACKET Part - In-Content Features                                                        | 6-89           |
| BRACKET Part - Edge, Tab, Break Corner and Miter Features                                 | 6-91           |
| BRACKET Part - Mirror Component  Mirror DRACKET Part - Panda Fold Unfold and Jos Footungs | 6-96<br>6-99   |
| MirrorBRACKET Part - Bends, Fold, Unfold and Jog Features  Project Summers                | 6-104          |
| Project Summary  Project Terminology                                                      | 6-104<br>6-105 |
| Project Terminology Questions / Exercises                                                 | 6-103          |
| Questions / Exercises                                                                     | 0-107          |
| Project 7 - SimulationXpress, Sustainability and DFMXpress                                | 7-1            |
| Project Objective                                                                         | 7-3            |
| SolidWorks SimulationXpress                                                               | 7-3            |
| SolidWorks SimulationXpress Wizard                                                        | 7-7            |
| Welcome                                                                                   | 7-7            |
| Fixtures                                                                                  | 7-7            |
| Loads                                                                                     | 7-8            |
| Materials                                                                                 | 7-8            |
| Run                                                                                       | 7-8            |
| Results                                                                                   | 7-8            |
| Optimize                                                                                  | 7-8            |
| Analyze the MGPMRod Part                                                                  | 7-9            |
| Review of SolidWorks SimulationXpress                                                     | 7-12           |
| SolidWorks Sustainability                                                                 | 7-13           |
| Carbon Footprint                                                                          | 7-13           |
| Energy Consumption                                                                        | 7-13           |
| Air Acidification                                                                         | 7-13           |
| Water Eutrophication                                                                      | 7-13           |
| Life Cycle Assessment                                                                     | 7-14           |
| Key Elements                                                                              | 7-15           |
| SustainabilityXpress Wizard                                                               | 7-15           |
| Material Class                                                                            | 7-15           |
| Material Name                                                                             | 7-15           |
| Manufacturing Process                                                                     | 7-16           |

| Manufasturina Dagian                               | 7.16 |
|----------------------------------------------------|------|
| Manufacturing Region                               | 7-16 |
| Transportation and Usage region                    | 7-16 |
| Baseline Fig. 1 Circ. 11 a. Mataria 1              | 7-17 |
| Find Similar Material                              | 7-17 |
| Run Report                                         | 7-17 |
| References - Sustainability                        | 7-18 |
| Methodology                                        | 7-18 |
| SolidWorks DFMXpress                               | 7-26 |
| DFMXpress Wizard                                   | 7-26 |
| Run                                                | 7-27 |
| Settings                                           | 7-27 |
| Close                                              | 7-27 |
| Help                                               | 7-28 |
| Project Summary                                    | 7-28 |
| Questions / Exercises                              | 7-28 |
| <b>Project 8 - Intelligent Modeling Techniques</b> | 8-1  |
| Project Objective                                  | 8-3  |
| Design Intent                                      | 8-4  |
| Sketch                                             | 8-4  |
| Geometric relations                                | 8-4  |
| Full Defined Sketch tool                           | 8-5  |
| SketchXpert                                        | 8-8  |
| Equations                                          | 8-11 |
| Dimension driven equations                         | 8-11 |
| Equation Driven Curve                              | 8-14 |
| Explicit Driven Equation Curve                     | 8-14 |
| Parametric Driven Equation Curve                   | 8-16 |
| Curves                                             | 8-18 |
| Curve Through XYZ Points                           | 8-19 |
| Projected Composite Curves                         | 8-21 |
| Feature - End Conditions                           | 8-23 |
| Along A Vector                                     | 8-26 |
| FeatureXpert (Constant Radius)                     | 8-27 |
| Symmetry                                           | 8-28 |
| Bodies to mirror                                   | 8-28 |
| Planes                                             | 8-30 |
| Conic Sections                                     | 8-31 |
| Assembly                                           | 8-32 |
| Assembly Visualization                             | 8-32 |
| SolidWorks Sustainability                          | 8-33 |
| MateXpert                                          | 8-34 |
| Drawing                                            | 8-34 |
| DimXpert                                           | 8-34 |
| Project Summary                                    | 8-38 |
| Project Terminology                                | 8-38 |

|                                           | Introduction |
|-------------------------------------------|--------------|
|                                           |              |
| Appendix                                  | A-1          |
| ECO Form                                  | A-1          |
| Types of Decimal Dimensions (ASME Y14.5M) | A-1          |
| SolidWorks Keyboard Shortcuts             | A-3          |
| Windows Shortcuts                         | A-3          |
| CSWA Certification Introduction           | A-5          |
| Intended Audience                         | A-9          |
| Helpful On-Line information               | A-10         |
| Index                                     | I-1          |